## **Copyright 2009 BOSMA Enterprises**

## **Chapter 13**

## Opening Programs and Files from the Windows 7 (or Vista) Start Menu

In recent years with the creation of Windows Vista and Windows 7 a new method for opening Windows programs and files has been developed. If you are running either Windows Vista or Windows 7 all you have to do is tap the Windows (Start) Key one time, type the name of the program, file or setting you want to open, down arrow to that program, file or setting, and then tap the Enter Key to open it. You can also use this new method to go to the Control Panel, Sound, Printers, System, web pages, and many other items.

## Screenshot of Windows 7 Start Menu.

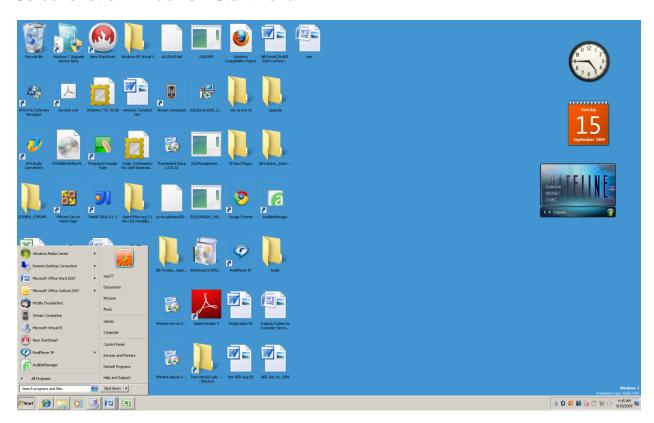

Tap the Windows (Start) Key one time and type "word," down arrow to "Microsoft Office Word" on the list that appears, and then tap the Enter Key one time to open Word.

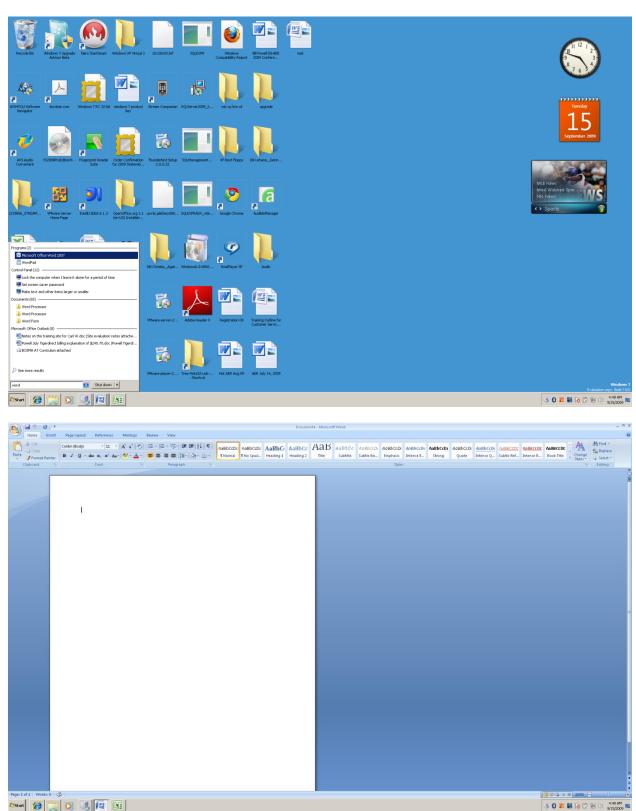

Tap the Windows (Start) Key one time and type <a href="www.google.com">www.google.com</a>, tap the Enter Key one time and the Google web page will appear.

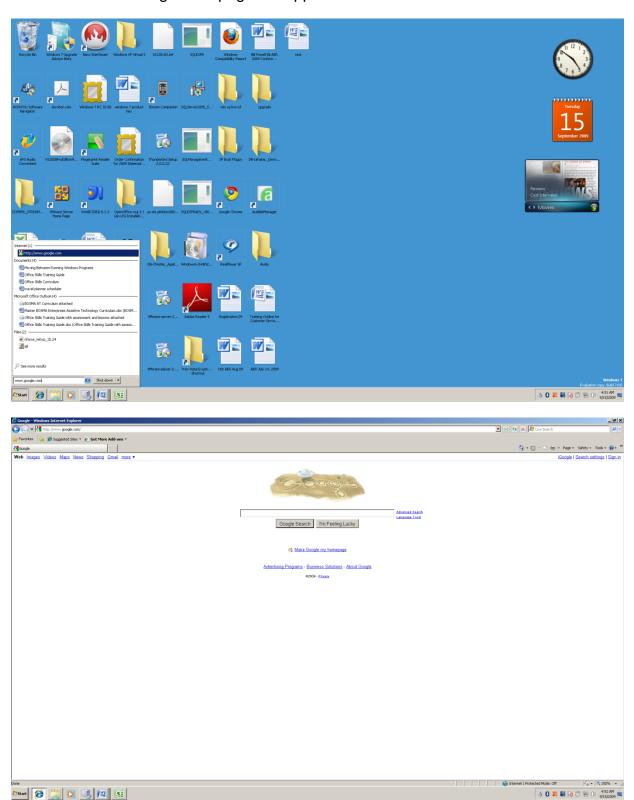

Tap the Windows (Start) Key one time, type "sound," down arrow until you hear or see "sound," and then tap the Enter Key one time to go to the "Sound" settings.

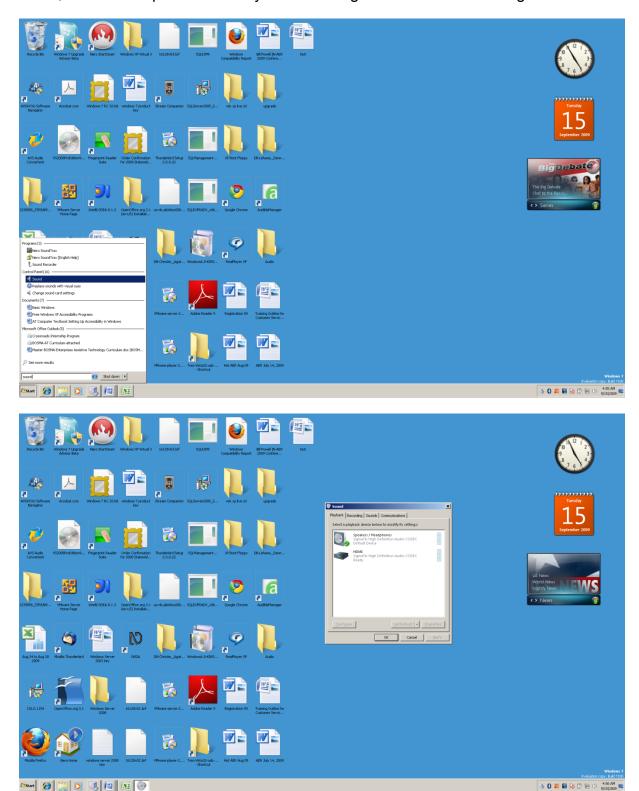

Tap the Windows (Start) Key one time, type the name of the file you want to open, down arrow until you hear or see that file, and then tap the Enter Key one time to open it.

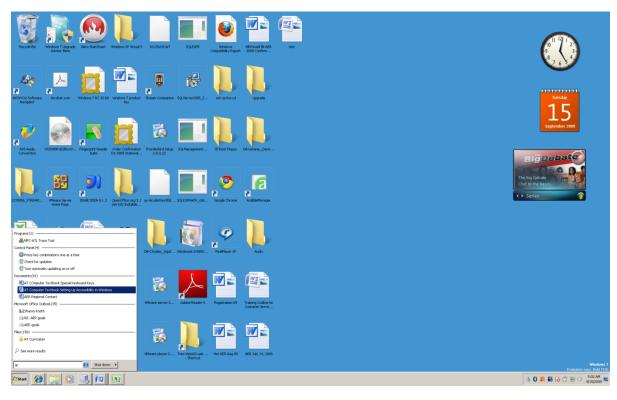

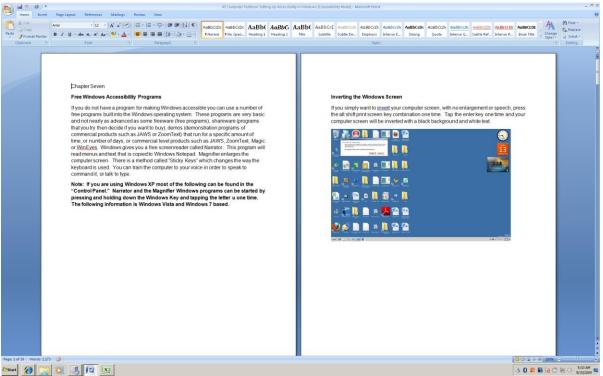